## 補正資料流程

(112)高級中等以下學校及幼兒園教師資格考試

Ver.0331-1

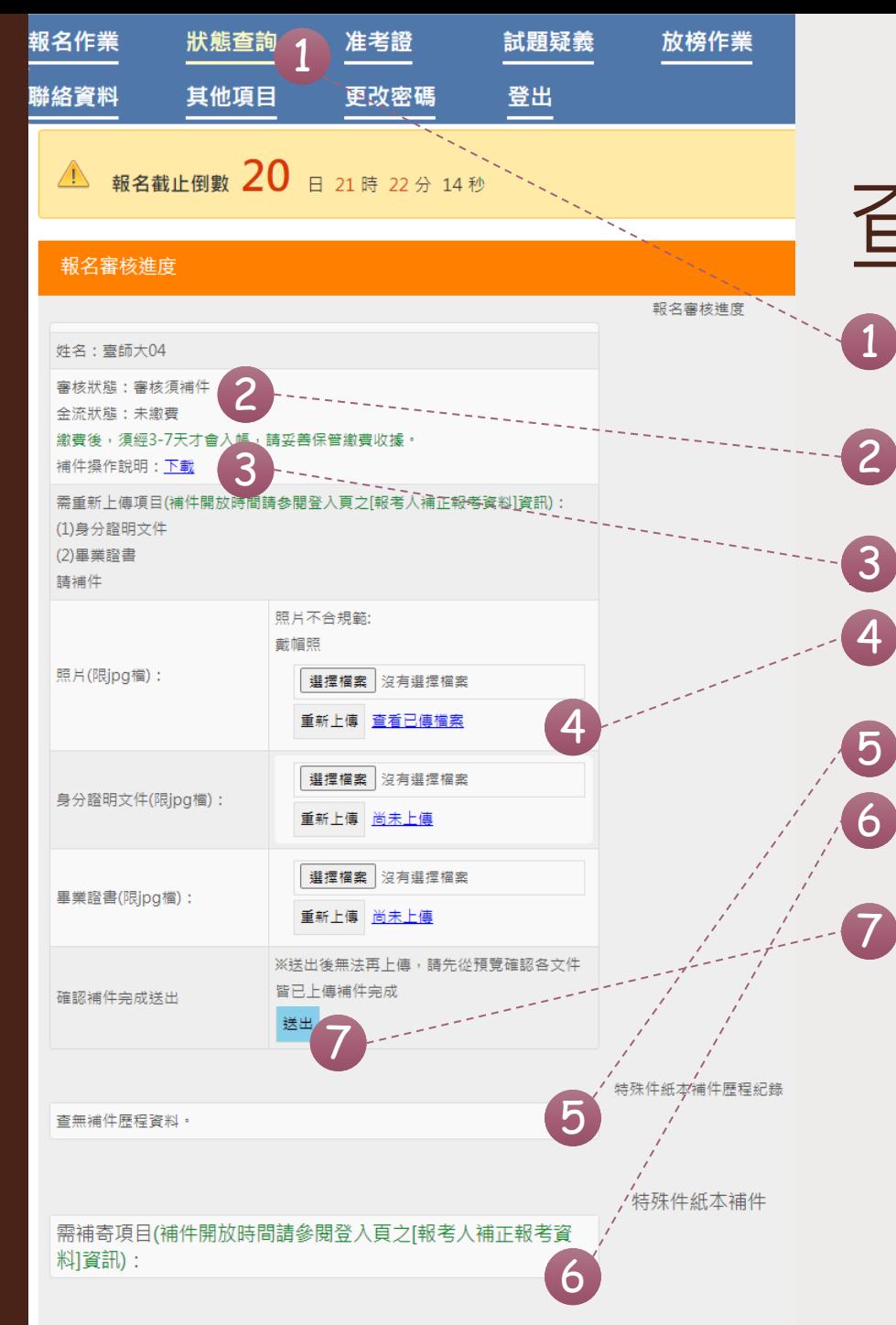

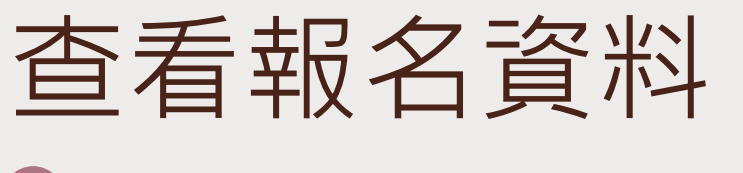

- 1 當登入帳號後,在開放時間內可以點選【狀 態查詢】,查看報名審查進度。 2 【審查狀態】會顯示審查通過、或者需補件; 金流則會在繳費後6-7天內更新狀態。 可點選【下載】本補件操作說明。 4 一般報名補件主要針對照片、身分證等身分 與資格相關文件~
- 如有特殊應考服務則會說明需補件資料。 5
- 6 如有特殊應考服務須補寄項目,便會產生連 結,請點選連結、下載檔案後,列印寄回。
	- 最後記得按下【送出】,才算完成喔!